∖ 390igtitle.fm Page 1 Monday, May 28, 2001 10:20 AM

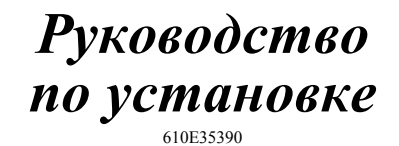

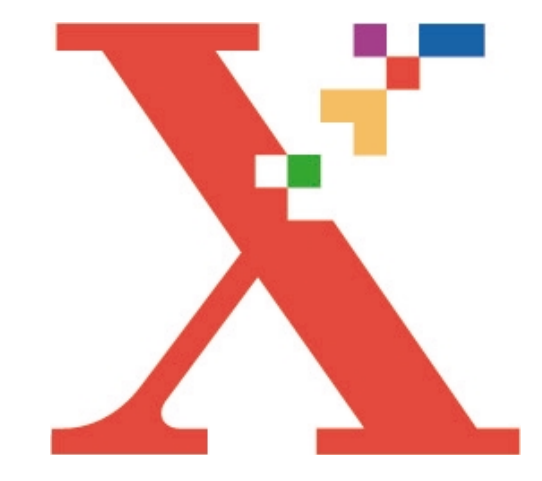

# **WorkCente390**

**ФАКСИМИЛЬНЫЙ АППАРАТ С ФУНКЦИЯМИ ПРИНТЕРА И КОПИРА**

**РУКОВОДСТВО П О УСТАНОВКЕ** 390igtitle.fm Page 2 Monday, May 28, 2001 10:20 AM

Подготовлено в: Xerox Industrial Design Human Interface Graphic Design Jefferson Road Henrietta New York

©2000 Xerox Limited. Все права защищены. Защита авторских прав распространяется на все формы и виды копируемых материалов и информации, указанных в юридических и законодательных документах, включая все данные, отображаемые на экране программным обеспечением, в том числе шаблоны, кнопки, экраны, меню и т.д.

Ксерокс $^{\circledR}$ , Xerox $^{\circledR}$  а также все упоминаемые в данном документе названия и номера изделий Xerox являются зарегистрированными торговыми марками Xerox Corporation.

WindowsTM является торговой маркой Microsoft Corporation. Также признаются названия изделий и торговые марки других компаний.

В данный документ периодически вносятся изменения. Технические изменения, неточности и типографские ошибки будут исправлены в последующих изданиях.

По всем вопросам обращайтесь в Представительство Xerox в России по адресу: 101000 Москва, пер. Огородная Слобода, 5 Тел. (095) 956 43 50

Номер публикации: 610E35390

♦ 390igtoc01.fm Page iii Monday, May 28, 2001 10:21 AM

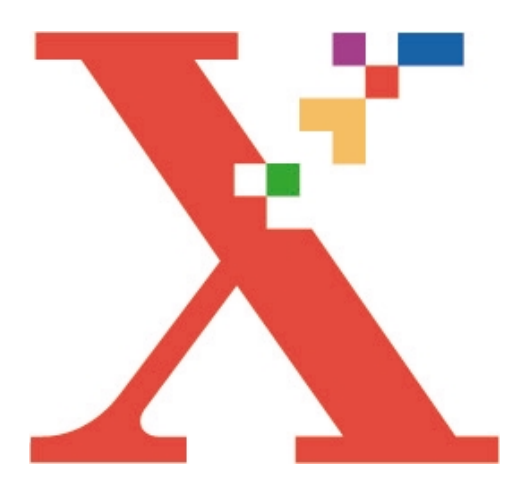

### **СОДЕРЖАНИЕ**

 $\hat{\mathbf{\Theta}}$ 

#### **РУКОВОДСТВО ПО УСТАНОВКЕ**

 $\frac{1}{2}$ 

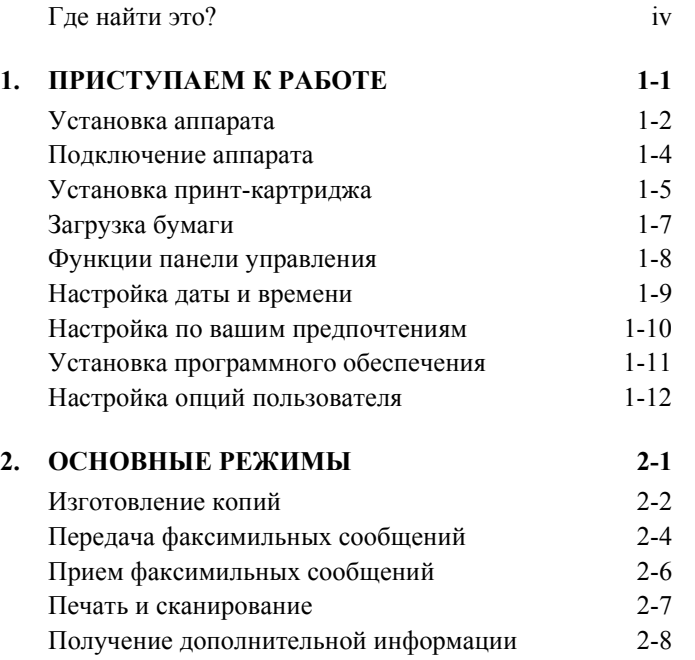

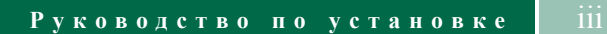

### **ГДЕ НАЙТИ ЭТО ?**

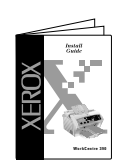

WorkCentre 390 входит Руководство пользователя, компакт-диск с электронным руководством пользователя (на английском языке) и гарантийная карточка. Обращайтесь к этим документам, если вы не **WorkCentre 390** нашли необходимой информации в Руководстве по установке.

Помимо этого Руководства по установке, в комплект поставки

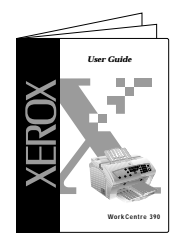

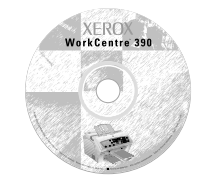

#### **Руководство пользователя**

- Приступаем к работе
- Изготовление копий
- Передача и прием факсимильных сообщений
- Обслуживание аппаратам
- Поиск и устранение неисправностей

#### **Компакт-диск**

- Программа установки WorkCentre 390
- Драйверы печати и сканирования
- ScanSoft Pagis Pro
- ScanSoft TextBridge Pro
- Laser Fax
- Электронное руководство пользователя WorkCentre 390
	- Настройка WorkCentre - Требования к бумаге
	- Полная установка - Устранение неполадок
		- Уход за аппаратом
	- Копирование и факс - Печать и сканирование
- Для доступа к электронному руководству пользователя с вашего компьютера выберите следующие пункты меню: **Пуск (Start) Программы (Programs) Xerox WorkCentre 390 e-User Guide**

#### **Гарантийная карточка**

• Информация об условиях предоставления гарантии

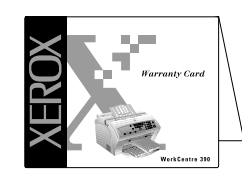

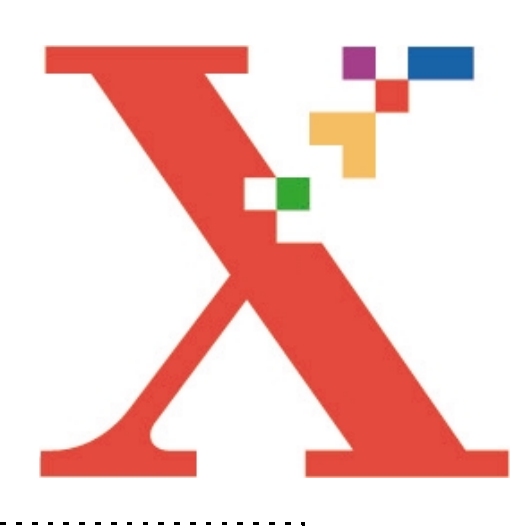

### **1 ПРИСТУПАЕМ К РАБОТЕ**

Спасибо за покупку аппарата Xerox **ВВЕДЕНИЕ** WorkCentre 390. Этот многофункциональный аппарат сочетает в себе возможности факса, принтера, копира и сканера!

В комплект поставки аппарата входит компакт-диск с электронным руководством пользователя (на английском языке). При установке программного обеспечения аппарата на компьютер загрузите это руководство и вы получите необходимую справочную информацию по вашему новому WorkCentre 390.

Прилагаемое Руководство пользователя (книга) содержит подробные сведения об изготовлении копий, передаче и приеме факсов, обслуживании аппарата, а также поиску и устранению неисправностей.

Данное Руководство по установке поможет вам приступить к работе на аппарате. В нем приведена информация о начальной настройке аппарата, основных режимах копирования, факса, печати и сканирования, даны полезные советы и инструкции.

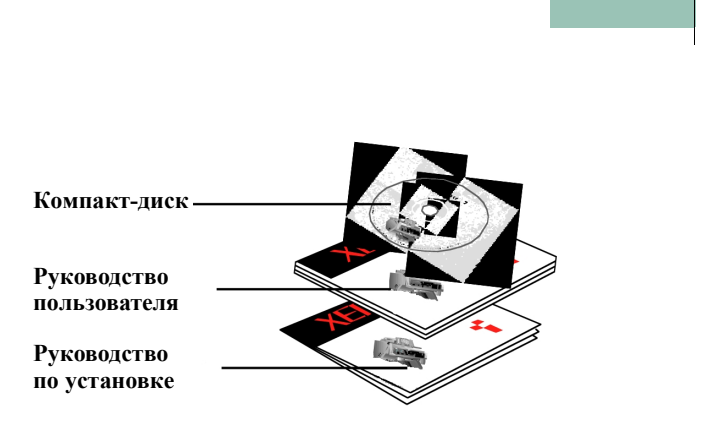

### **УСТАНОВКА АППАРАТА**

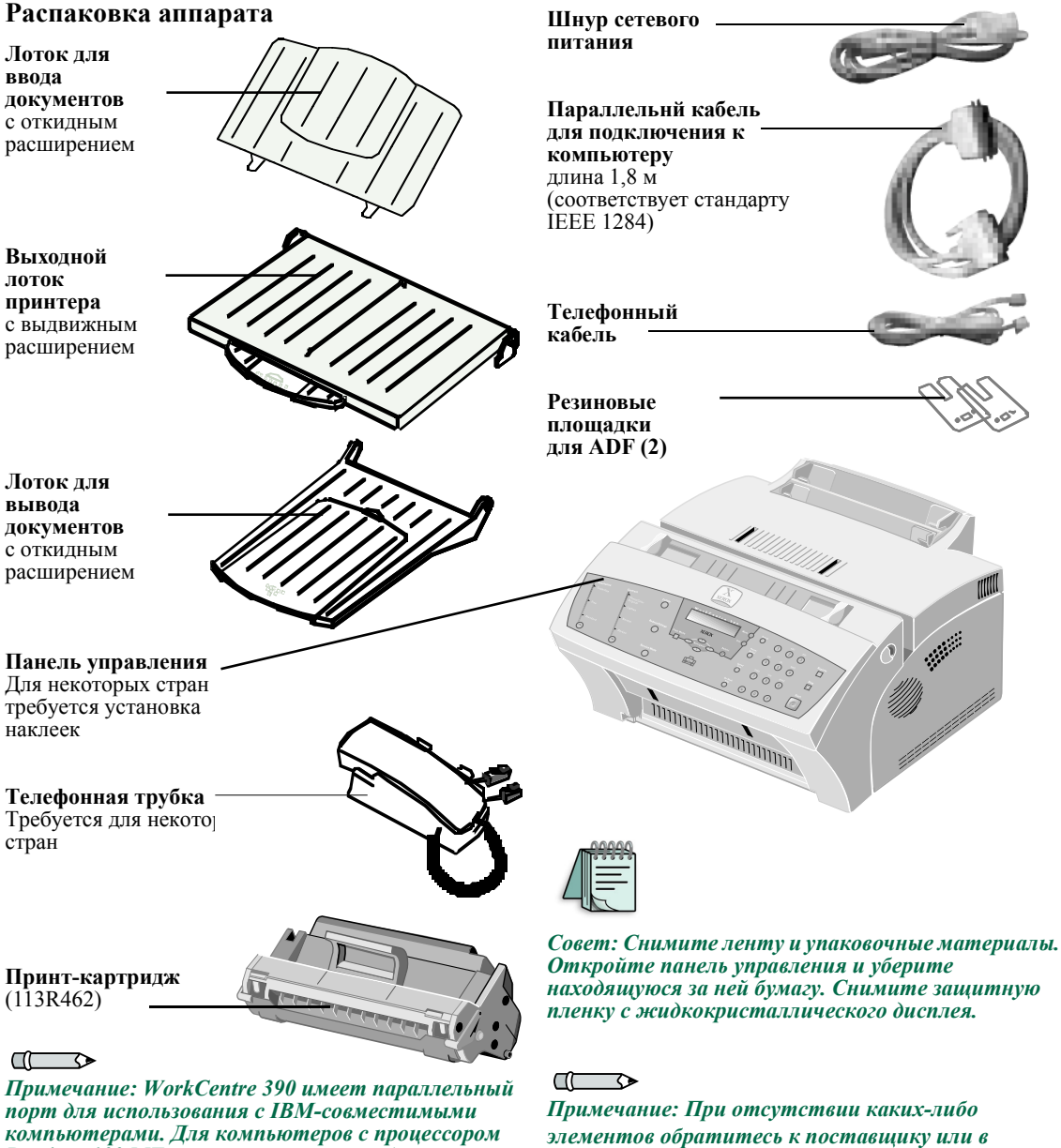

*Pentium 100 МГц или выше можно отдельно местное Представительство Xerox.*

**1.2 Руководство п о установке**

*приобрести кабель USB.*

### **УСТАНОВКА АППАРАТА**

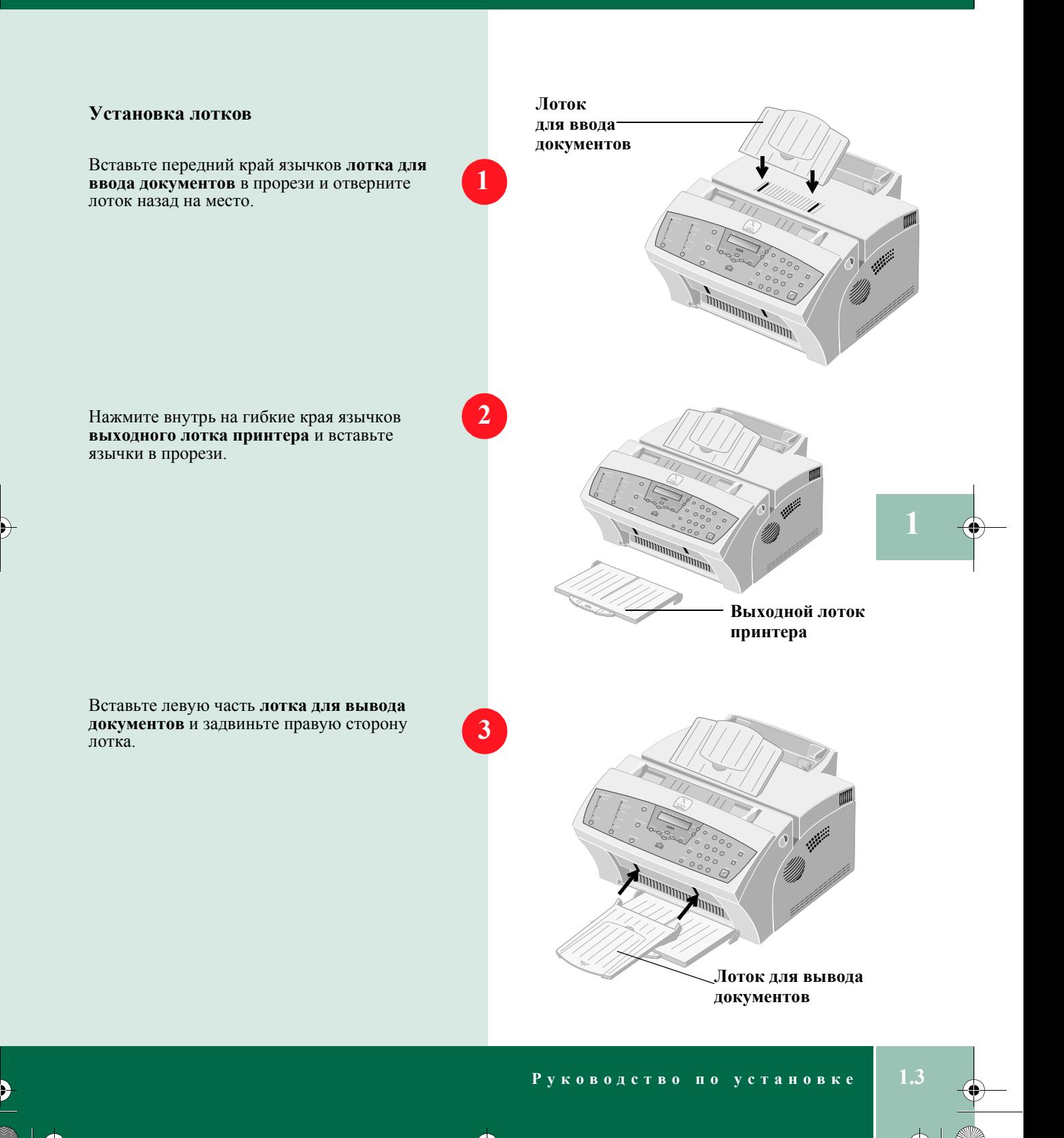

### **П О Д К ЛЮЧЕ Н И Е АППАРАТА**

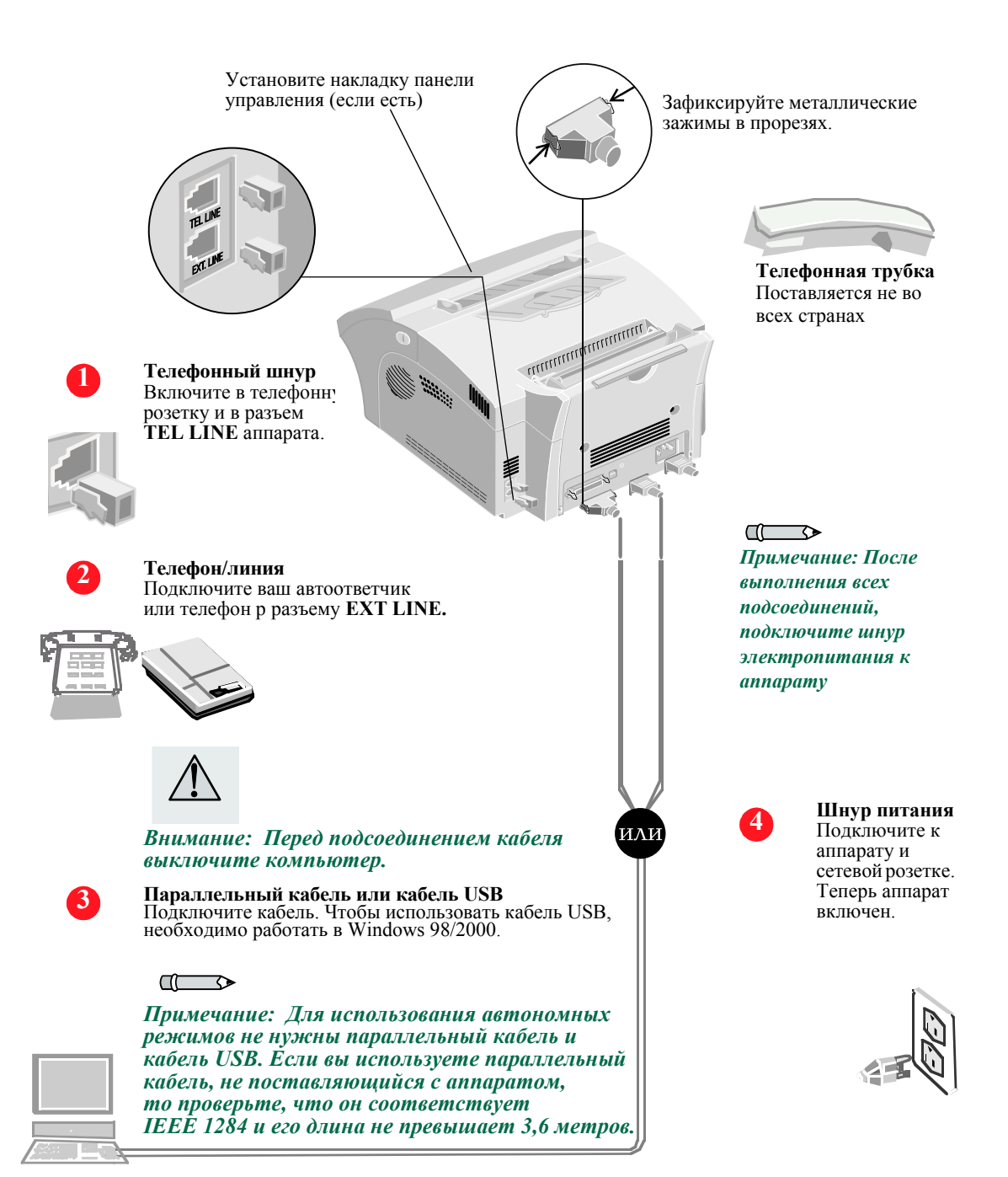

**1.4 Руководство п о установке**

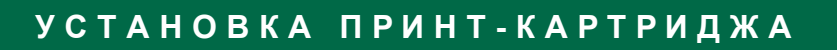

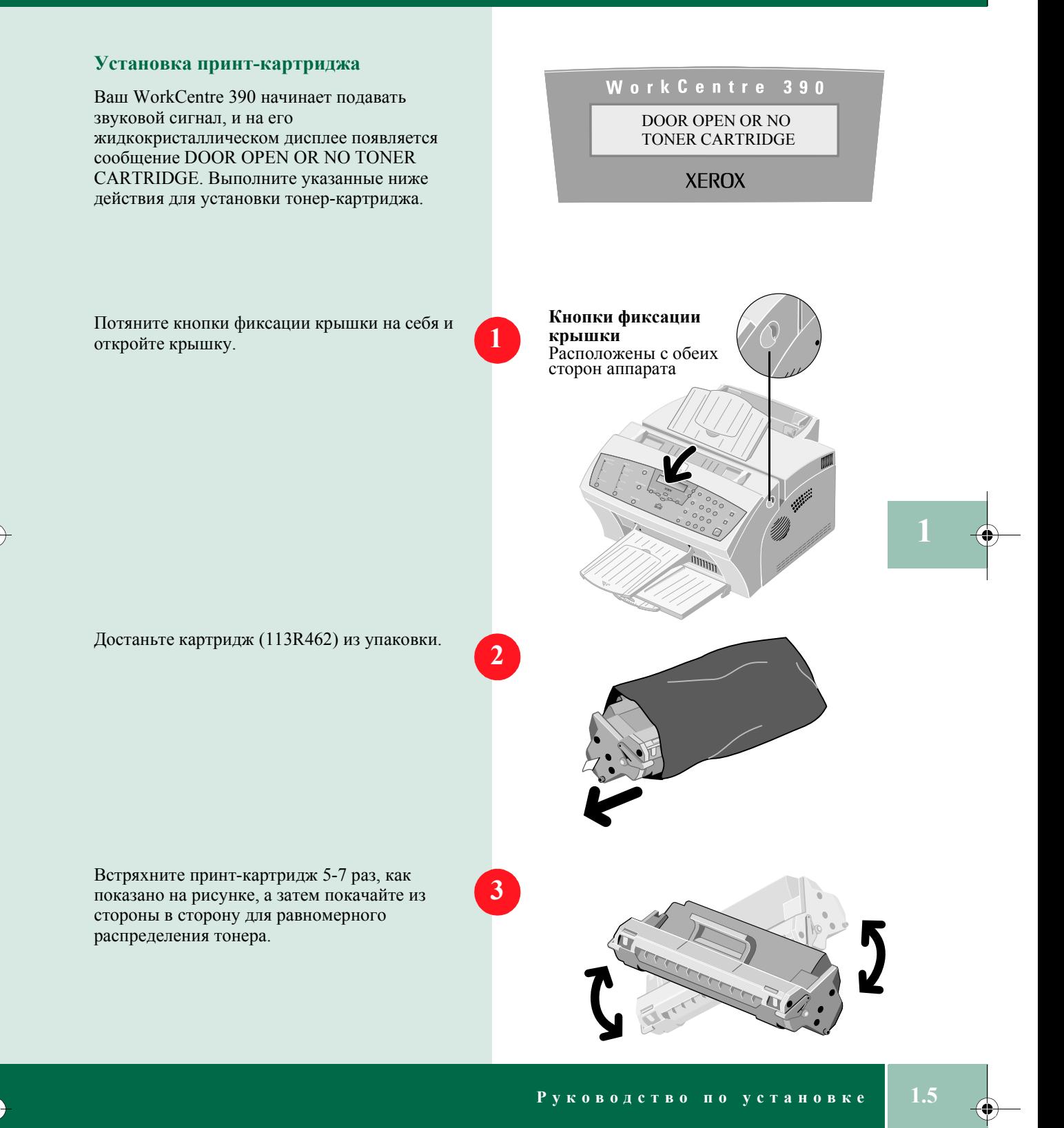

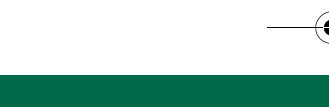

### **УСТАНОВКА ПРИНТ - КАРТРИДЖА**

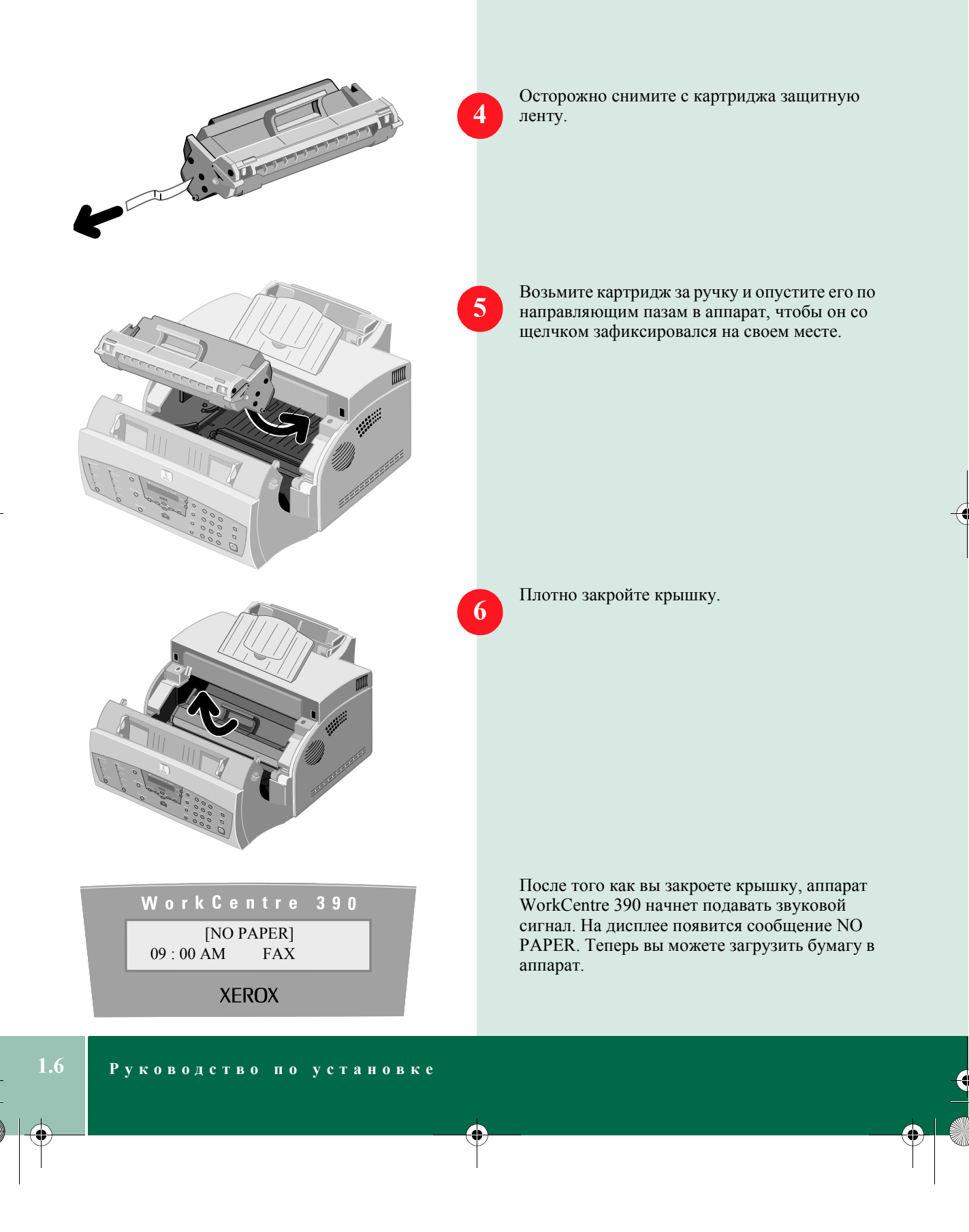

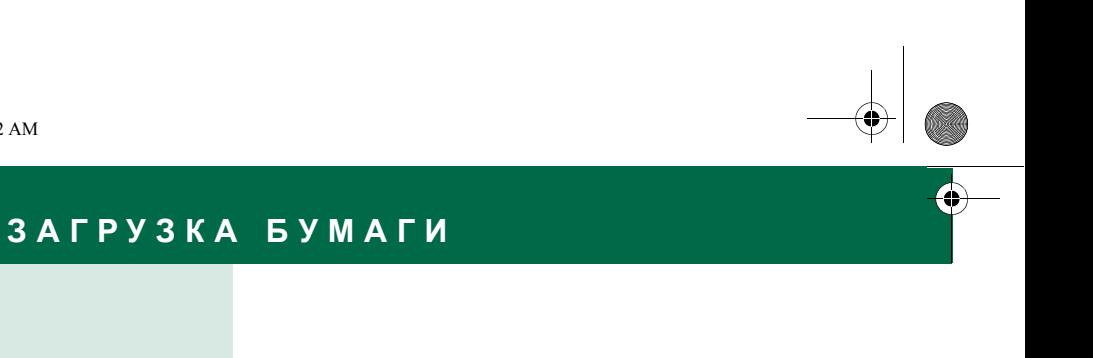

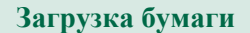

Вытяните **лоток расширения** автоподатчика бумаги.

Загрузите бумагу в **автоподатчик бумаги**.

Сдвиньте направляющие бумаги, чтобы они слегка касались обеих сторон бумаги.

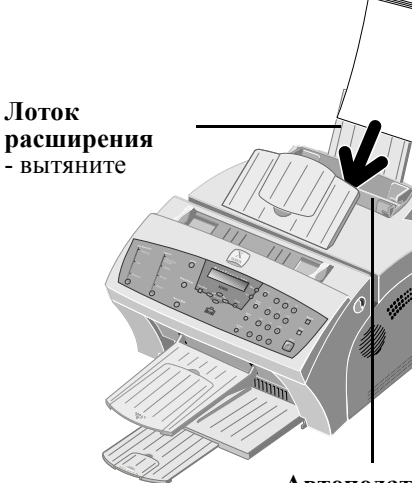

**Автоподатчик бумаги**

#### $\mathbb{C}$

**1**

**2**

**3**

*Примечание: Требования к бумаге приведены в разделах "Paper Guidelines" (Инструкции по работе с бумагой) и "Print Media Specification" (Требования к материалам для печати) электронного руководства пользователя (на английском языке).*

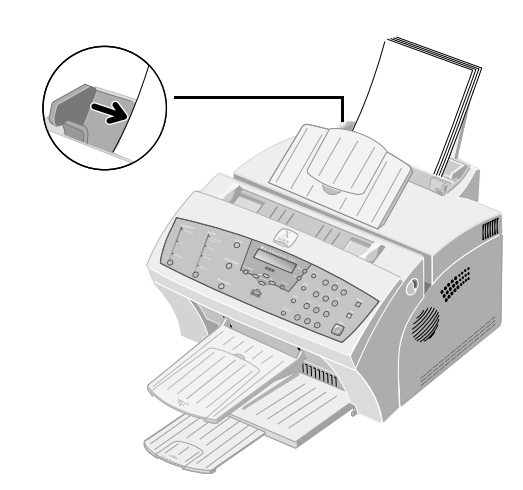

 $P$  **уководство по установке** 

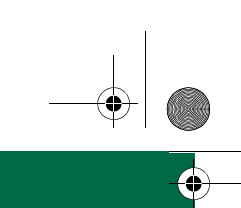

### **ФУНКЦИИ ПАНЕЛИ УПРАВЛЕНИЯ**

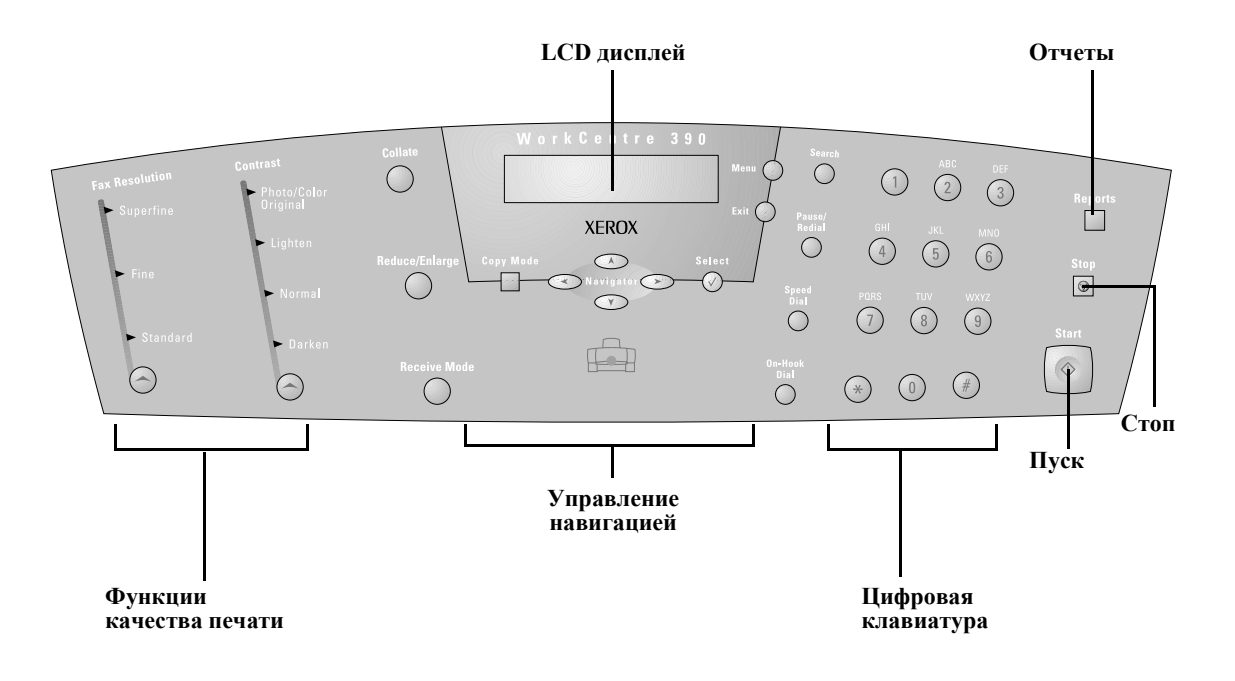

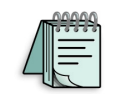

*Совет: По мере изучения остальной части Руководства возвращайтесь к этой странице. Здесь приведено подробное описание панели управления и ее функций.* 

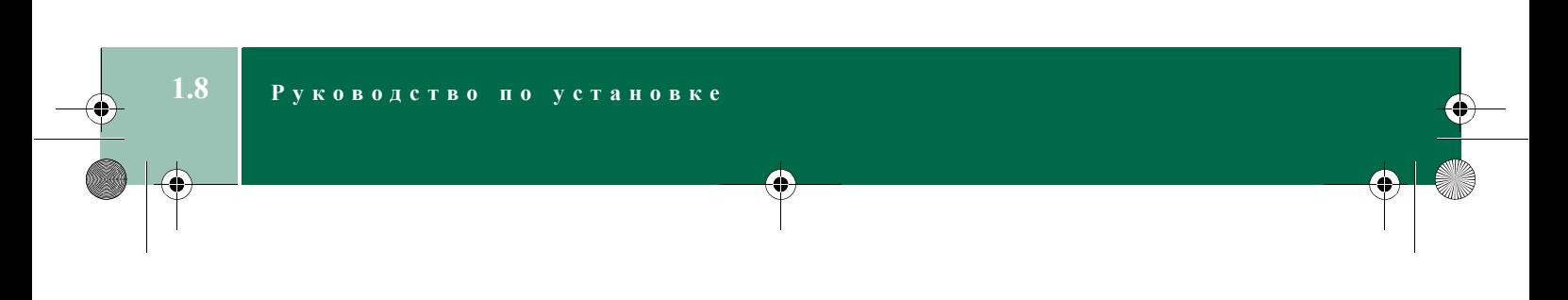

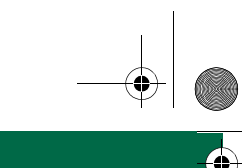

### **НАСТРОЙКА ДАТЫ И ВРЕМЕНИ**

 $\overline{\mathbb{D}}$ 

*Примечание: Если при вводе даты или времени вы сделали ошибку, то с помощью кнопок или переместите курсор к той цифре, которую надо исправить.* 

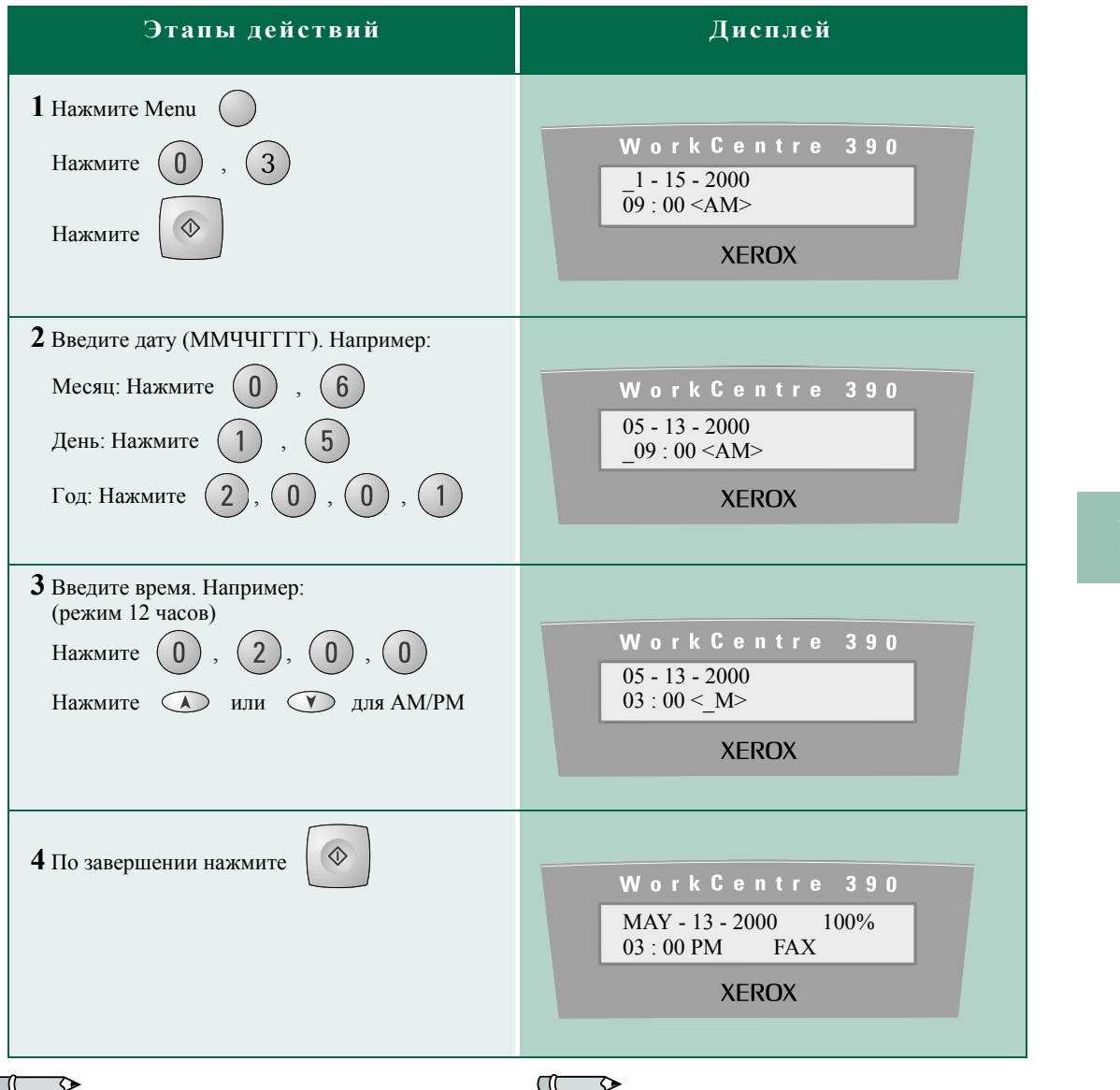

C

*Примечание: Если вы не установите дату и Примечание:Установка режима 24 часов описана в время, то аппарат примет ту дату и время, которые выводятся при включении питания. разделе "System Setup"(Настройка системы) в теме "Setting the Clock Mode" в электронном руководстве пользователя (на английском языке).*

€

 $\hat{\bullet}$ 

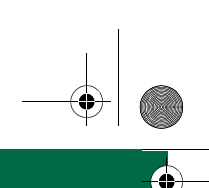

## НАСТРОЙКА ПО ВАШИМ ПРЕДПОЧТЕНИЯМ

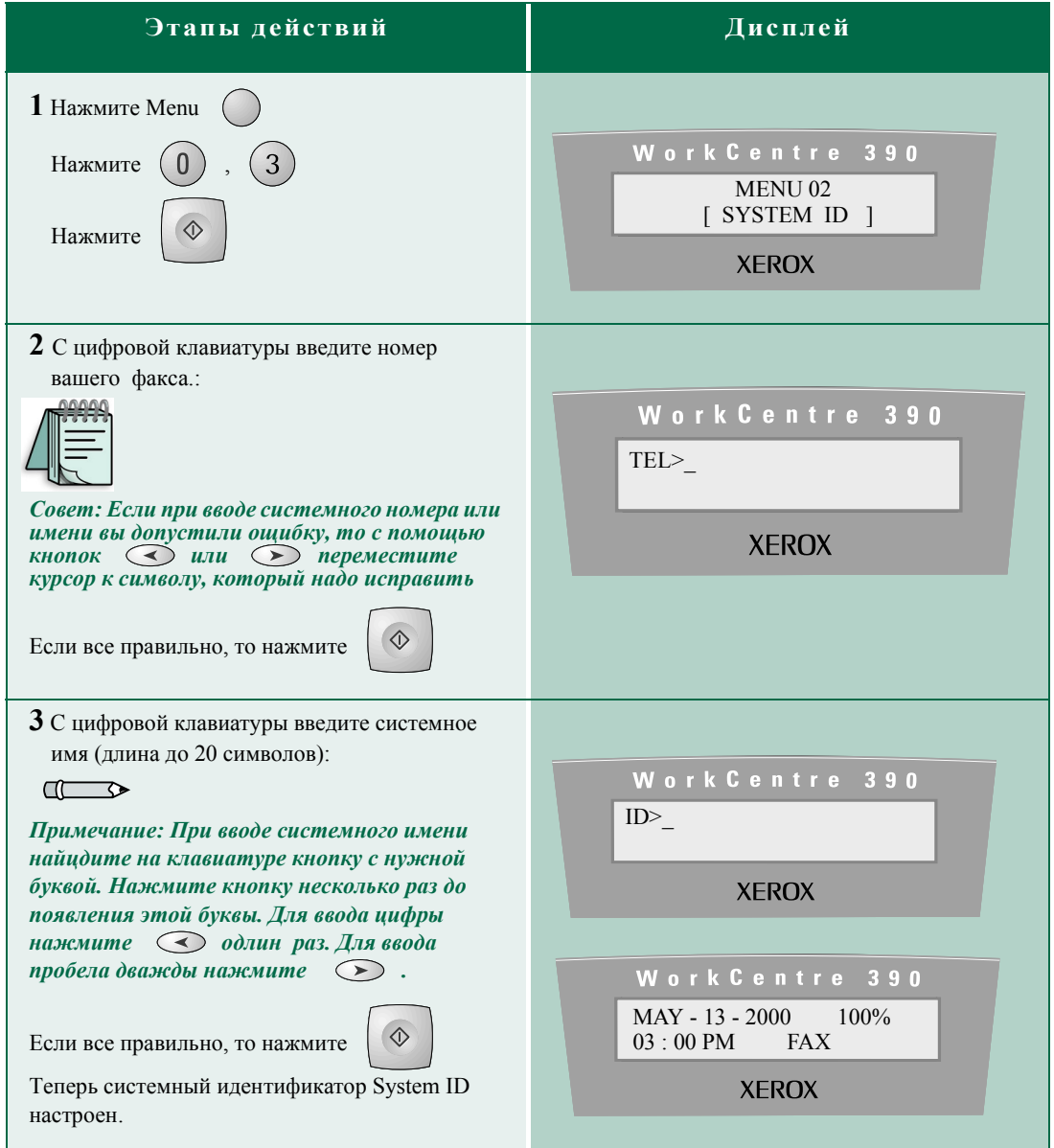

 $\bigcirc$ 

Руководство по установке

 $1.10$ 

 $\Rightarrow$ 

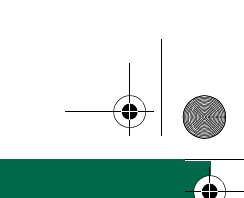

### УСТАНОВКА ПРОГРАММНОГО ОБЕСПЕЧЕНИЯ

#### Установка программного обеспечения

Установка для Windows 95/98, 2000 и **Windows NT 4.0** 

Теперь вы можете установить драйверы и другие программы, которые позволяют выполнять с компьютера печать, сканирование и пересылку факсов.

Отключите аппарат WorkCentre 390 от сетевой розетки. Включите компьютер и запустите Windows. Вновь подключите к WorkCentre шнур сетевого питания.

Вставьте компакт-диск в привод CD-ROM вашего компьютера. Если установка начнется автоматически, то пропустите этап 3.

В меню Пуск (Start) выберите Выполнить (Run). Наберите D:\xinstall.exe с соответствующей буквой для вашего дисковода CD-ROM и затем щелкните ОК. Начнется процесс установки.

Лля завершения установки программ выполните выводимые на экран указания.

После установки всех программ перезагрузите компьютер. Вам необходимо перезагрузиться, чтобы выполнить электронную регистрацию и использовать любые установленные драйверы.

#### $\Box$

Примечание: Перед установкой программ с компакт-диска убедитесь, что WorkCentre 390 включен в сеть и подсоединен к параллельному порту или к порту USB компьютера.

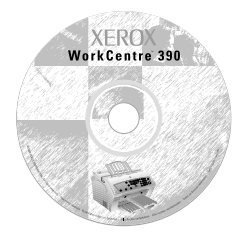

Содержимое компакт-диска

- Программа установки
- Драйверы сканирования и печати
- Pagis Pro и драйвер сканирования PC Scan (для хранения фотографий и документов и сканирования текста и фотографий).
- Драйверы Laser Fax и PC fax (программы пересылки факсов с компьютера).
- Электронное руководство пользователя (на английском языке)

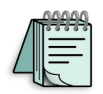

Совет: Для доступа к электронному руководству пользователя с вашего компьютера используйте следующий маршрут меню:

Start -> Programs -> WorkCentre 390 -> e-User Guide

#### $\Box$

Примечание: Сведения о печати и сканировании приведены в разделе "Печать и сканирование" этого Руководства по установке.

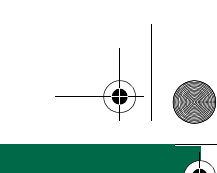

### **НАСТРОЙКА ОПЦИЙ ПОЛЬЗОВАТЕЛЯ**

**1**

**2**

#### **Настройка опций пользователя**

Ваш аппарат оснащен различными опциями и режимами, которые могут выбирать пользователи. Эти опции можно настроить согласно вашим предпочтениям.

#### **Печать списка системных данных**

Непрерывно нажимайте , пока на дисплее не появится сообщение SYSTEM DATA. Для печати нажмите

#### **Изменение системных данных**

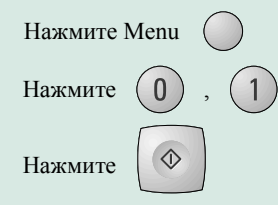

Для просмотра списка опций нажимайте кнопки • или • пока на дисплее не появится нужная опция. Для ввода вашей настройки нажмите нужный вам номер. Просматривайте список, пока не измените все нужные опции.

После завершения нажмите **Exit** 

Примите наши поздравления! Ваш аппарат теперь настроен и полностью подготовлен к работе.

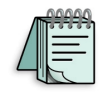

*Совет: Для упрощения навигации по меню и его различным опциям вы можете распечатать список справок Help.*

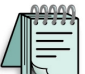

*Совет: Более подробные сведения об аппарате Xerox WorkCentre 390 приведены в Руководстве пользователя Xerox WorkCentre 390 и в электронном руководстве пользователя на компакт-диске (на английском языке).*

**1.12 Руководство п о установке**

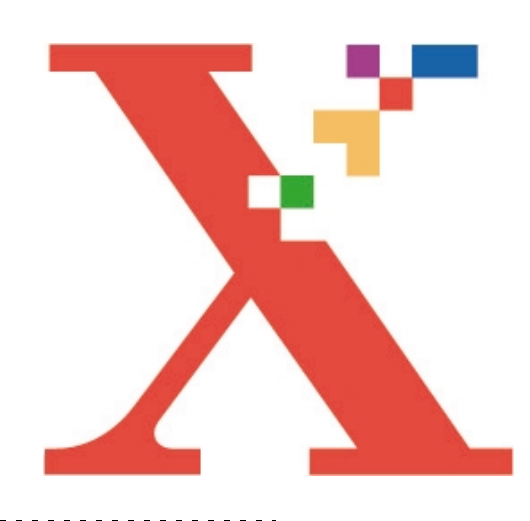

### 2 **ОСНОВНЫЕ РЕЖИМЫ**

В этом разделе приведены простые пошаговые инструкции по использованию основных функций аппарата. Вы узнаете, как с вашего нового WorkCentre 390 можно отправлять и принимать факсимильные сообщения, сделать простую копию и распечатать или просканировать документ.

Более подробная информация приведена в Руководстве пользователя и в электронном руководстве пользователя (на английском языке), находящемся на компакт-диске.

**КАК КОПИРОВАТЬ , ОТПРАВЛЯТЬ И ПОЛУЧАТЬ ФАКСЫ , ПЕЧАТАТЬ И СКАНИРОВАТЬ**

### **ИЗГОТОВЛЕНИЕ КОПИЙ**

**1**

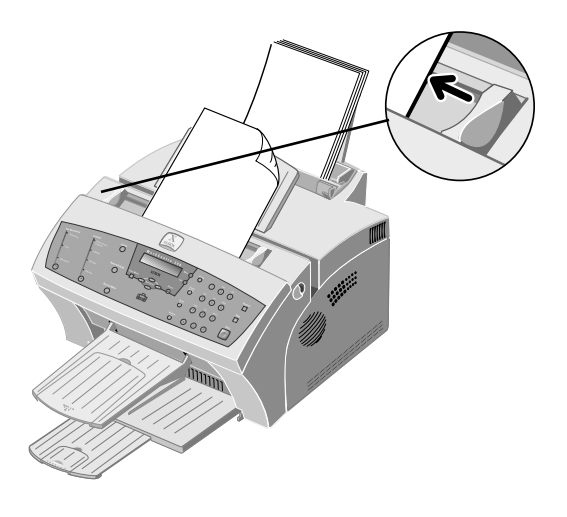

#### **Изготовление копий**

Отрегулируйте положение **направляющих документа** по ширине документа.

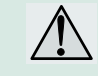

#### *Внимание: Перед загрузкой документа снимите с него все скрепки и зажимы.*

**2**

Продвиньте документ лицевой стороной вниз в **автоподатчик**, чтобы он был захвачен и втянут внутрь аппарата.

#### $\sqrt{1}$

*Примечание:Не загружайте в автоподатчик документы:*

- *На копировальной или самокопирующей бумаге*
- *На мелованной бумаге*
- *На лощеной или тонкой бумаге*
- *• Мятые, с загнутыми краями, скрученные или порванные*
- *Документы со скрепками или зажимами*

Work Centre 390  $MAY - 13 - 2000 - 100\%$ DOCUMENT READY

**XEROX** 

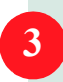

На дисплее мигает DOCUMENT READY.

**2.2 Руководство пользователя**

IGChap2.fm Page 3 Monday, May 28, 2001 11:54 AM

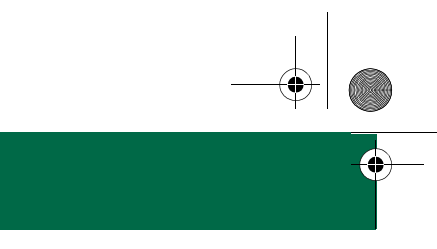

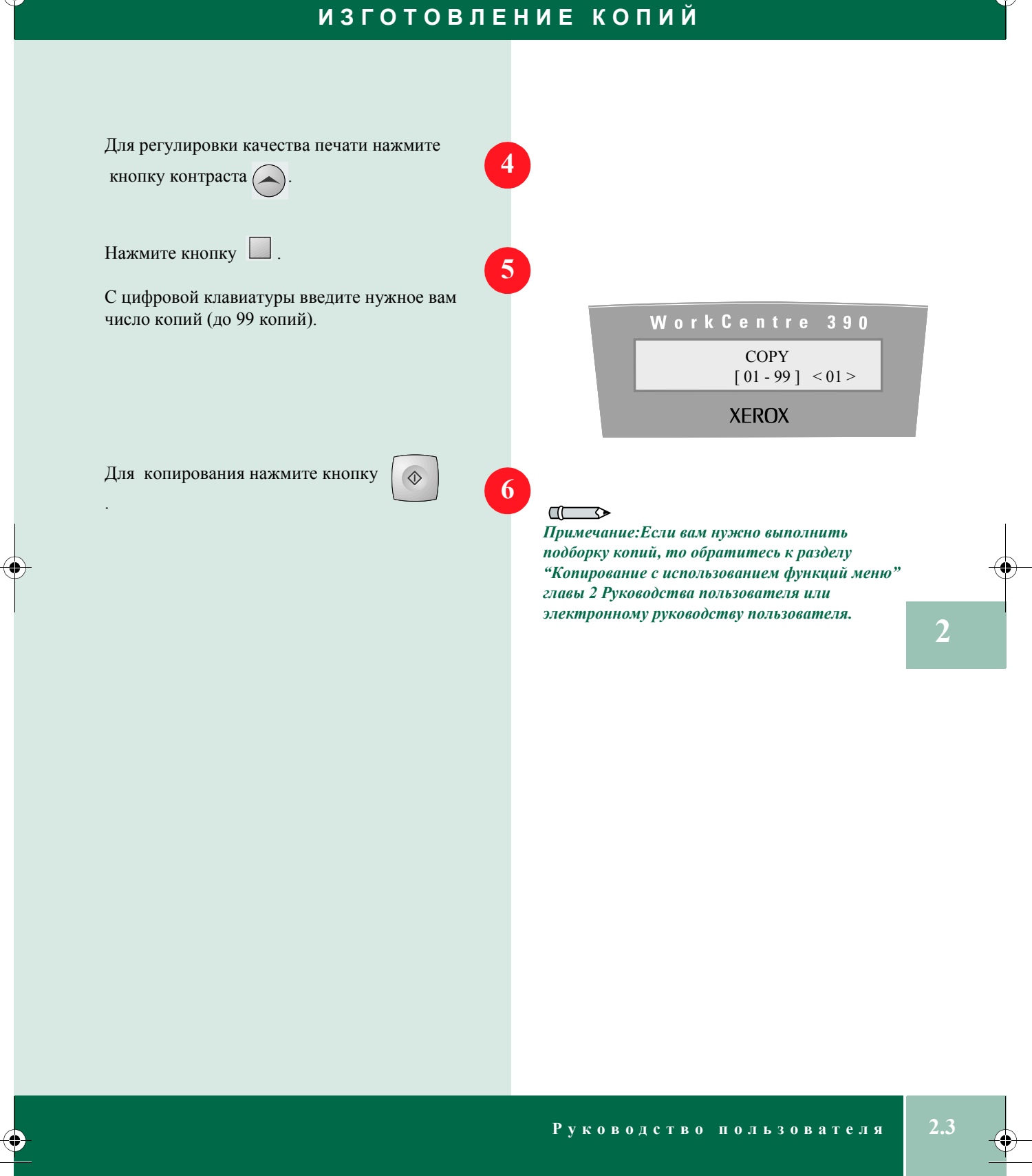

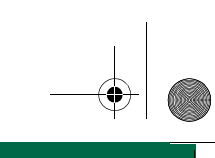

### **ПЕРЕД А ЧА ФАКСИМИЛЬНЫХ СООБЩЕНИЙ**

**Передача факсимильных сообщений Как отправить факс вручную**

**1**

Отрегулируйте положение **направляющих документа** по ширине документа.

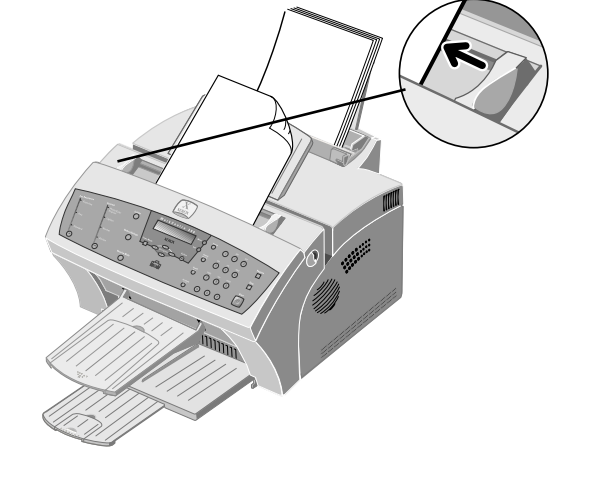

*Внимание: Перед загрузкой документа снимите с него все скрепки и зажимы.*

**2**

Продвиньте документ лицевой стороной вниз в **автоподатчик документов**, пока он не будет захвачен и втянут внутрь аппарата.

 $\Box$ 

*Примечание: При загрузке документа в автоподатчик убедитесь, что ваш документ не перекошен, не загнут и не смят.*

**3**

На дисплее мигает DOCUMENT READY.

Work Centre 390  $MAY - 13 - 2000 - 100\%$ DOCUMENT READY

**XEROX** 

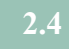

**2.4 Руководство пользователя**

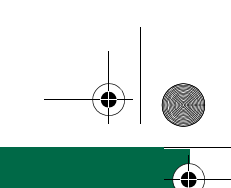

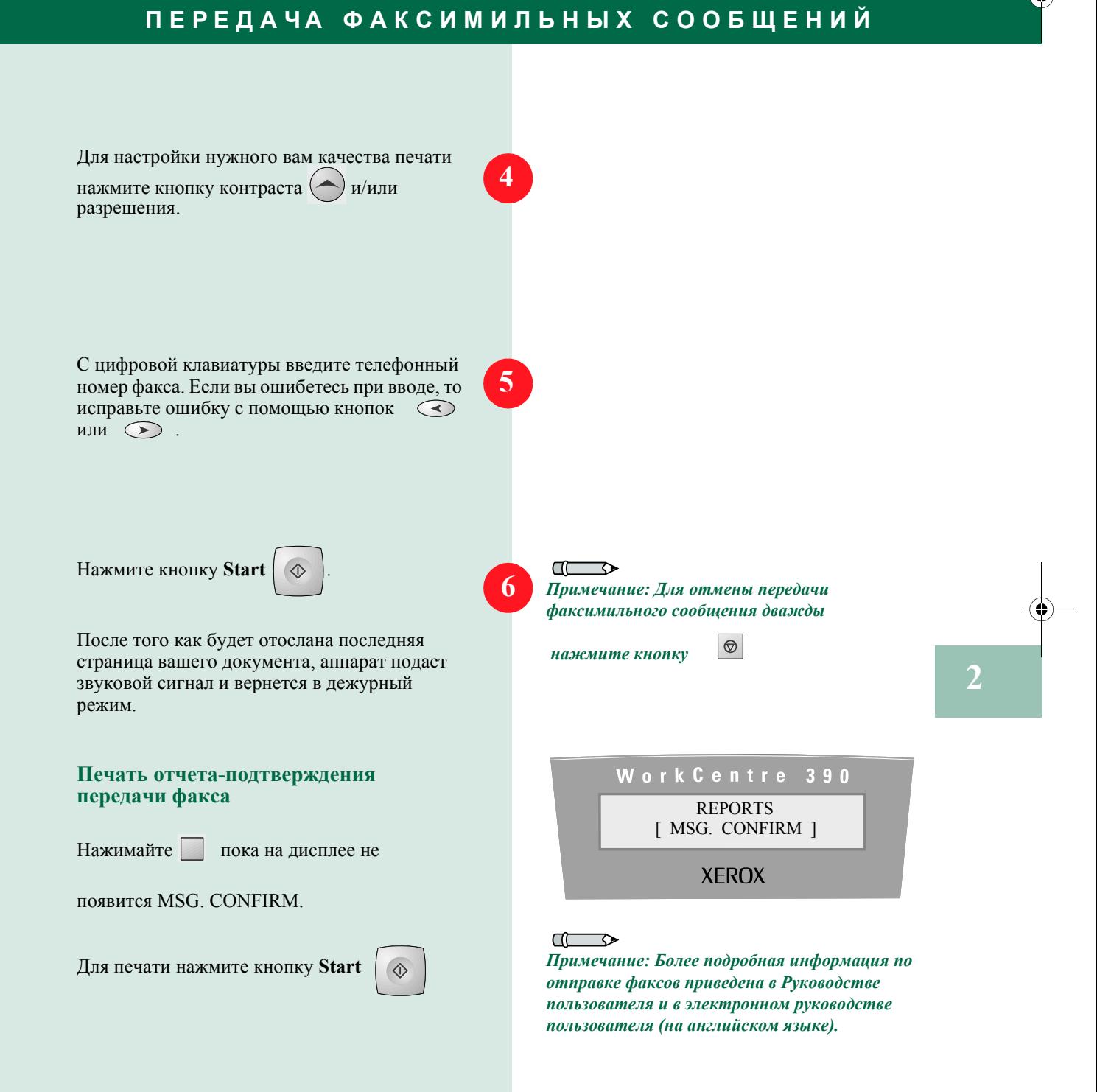

#### **Руководство пользователя 2.5**

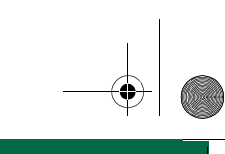

### **ПРИЕМ ФАКСИМИЛЬНЫХ СООБЩЕНИЙ**

#### $\Box$

*Примечание: Для использования телефонного режима TEL вы должны подключить телефонный аппарат к разъему EXT аппарата WorkCentre 390.*

#### $\Box$

*Примечание: Для использования режима автоответчика/факса ANS/FAX вы должны подключить автоответчик к разъему EXT аппарата WorkCentre 390.*

#### $\Box$

*Примечание: Использование режима DRPD описано в главе 4 Руководства пользователя и в разделе "Selectable Options" (Выбираемые опции) электронного руководства пользователя (на английском языке).*

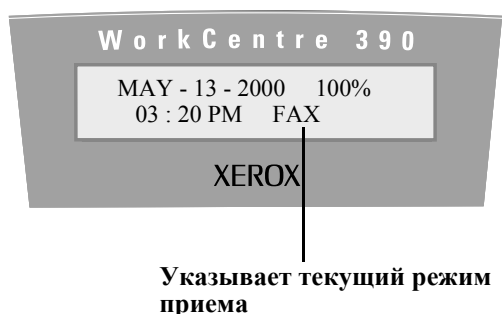

#### **Прием факсимильных сообщений**

#### **Режимы приема факса**

Вы можете настроить аппарат WorkCentre 390 на различные режимы приема факса:

FAX: Все поступающие звонки обрабатываются факсимильным аппаратом.

TEL: Режим приема факсов отключен. Для приема факса надо поднять трубку и нажать кнопку Start.

TEL/FAX: Аппарат распознает входящие звонки факс-аппаратов и звонки телефона. Если на звонок не отвечают, то аппарат переключается в режим факса.

ANS/FAX: Аппарат WorkCentre 390 переходит в режим факса при обнаружении тонального сигнала факса или отправляет звонок на автоответчик.

Обнаружение определенных звонков (Distinctive Ring Pattern Detection- DRPD): Используется для ответа на определенные звонки в телефонной сети с несколькими линиями.

#### **Изменение режима приема факса**

Нажимайте кнопку до тех пор, пока

нужный режим не будет показан на дисплее.

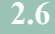

**2.6 Руководство пользователя**

Печать

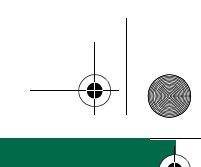

### **ПЕЧАТЬ И СКАНИРОВАНИЕ**

#### Убедитесь, что аппарат правильно подключен  $\pi \rightarrow$ к компьютеру. Убедитесь, что у вас Примечание: В этой процедуре описаны установлены драйверы принтера для вашего основные этапы действий, необходимые для аппарата. печати из различных программ Windows. Конкретные действия для печати документа зависят от используемой вами программы. Точная процедура печати описана в документации на вашу прикладную программу. Запустите программу, в которой вы создаете документы, или создайте и откройте документ, который нужно распечатать. Выполните указания по печати вашей 3 прикладной программы. В каждой программе печать выполняется по-своему. Сканирование Убедитесь, что аппарат правильно подключен к компьютеру. Запустите программу ScanSoft  $\sqrt{1-\sqrt{2}}$ Pagis Pro, выбрав для этого: Пуск (Start) > Примечание: Для использования WorkCentre Программы (Programs) > Pagis Pro 2.0> 390 в качестве сканера необходимо следующее: Pagis Scan Tool. Если у вас нет программы • Совместимая с ТWAIN прикладная ScanSoft Pagis Pro, то запустите вместо нее программа редактирования изображений вашу программу редактирования (*Hanpumep Pagis Pro*) изображений. • Лрайверы PC Scan Если у вас нет этих программ, то смотрите раздел "Установка программного обеспечения" в главе 1 этого Руководства по установке. Работайте согласно указаниям вашей  $\Box$ прикладной программы редактирования Примечание: В Windows 95/98 вам нужно изображений. выбрать драйвер twains Pagis Pro. Выберите Xerox WorkCentre 390 Rev 4.0 для подключения по параллельному интерфейсу и Хегох WorkCentre 390 USB Rev 4.0 для подключения .<br>Руководство пользователя

 $\mathcal{D}$ 

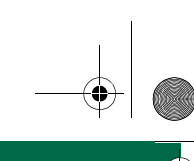

### ПОЛУЧЕНИЕ ДОПОЛНИТЕЛЬНОЙ ИНФОРМАЦИИ

#### Получение дополнительной информации

Более подробные сведения о копировании, пересылке факсов, печати и сканировании приводятся в электронном руководстве пользователя, находящемся на компакт-диске с программами (только на английском языке).

Запуск прикладной программы WorkCentre 390 TWAIN Scanner из программы ScanSoft TextBridge Pro описан в вашем электронном Руководстве пользователя в разделе "Запуск программы WorkCentre 390 TWAIN Scanner Application из программы ScanSoft TextBridge Pro".

#### Сертификация

Аппарат сертифицирован в системе ГОСТ Р ГОССТАНДАРТА России на соответствие требованиям стандартов безопасности ГОСТ Р 50377-92 (МЭК 950-86) и электромагнитной совместимости ГОСТ Р 50033-92, норм. 9-93.

Срок службы аппарата составляет 5 лет при условии его эксплуатации в соответствии с настоящими инструкциями.

Ответы на многие вопросы об аппарате WorkCentre можно найти на Web-сайте по адресу:

#### http://www.xerox.ru

Подробную информацию можно получить в местном Представительстве Хегох или телефону (095) 956 4350

.<br>Руководство пользователя